# **Creditor Payments User Guide**

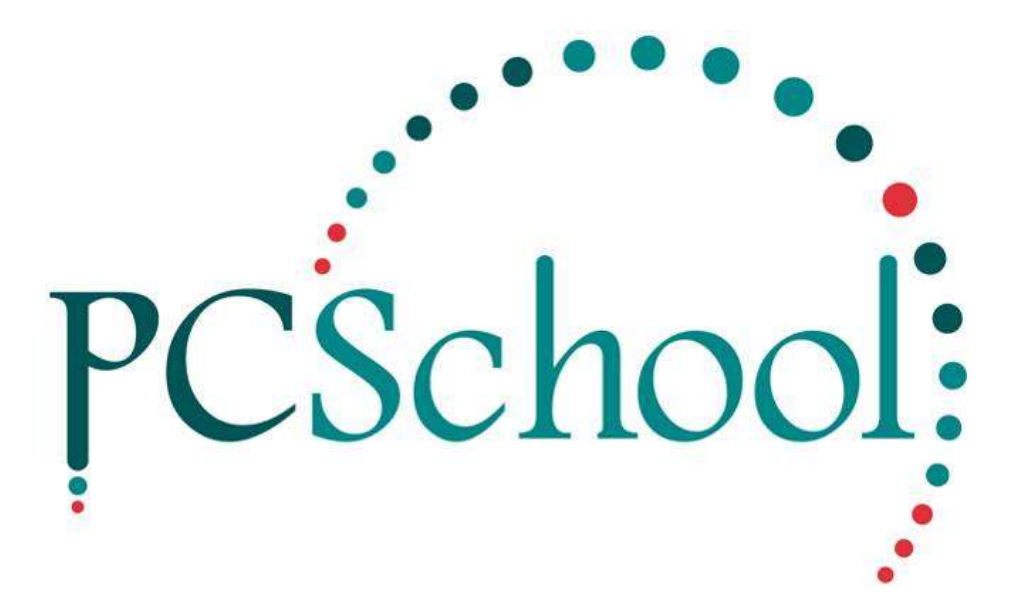

# **Table of Contents**

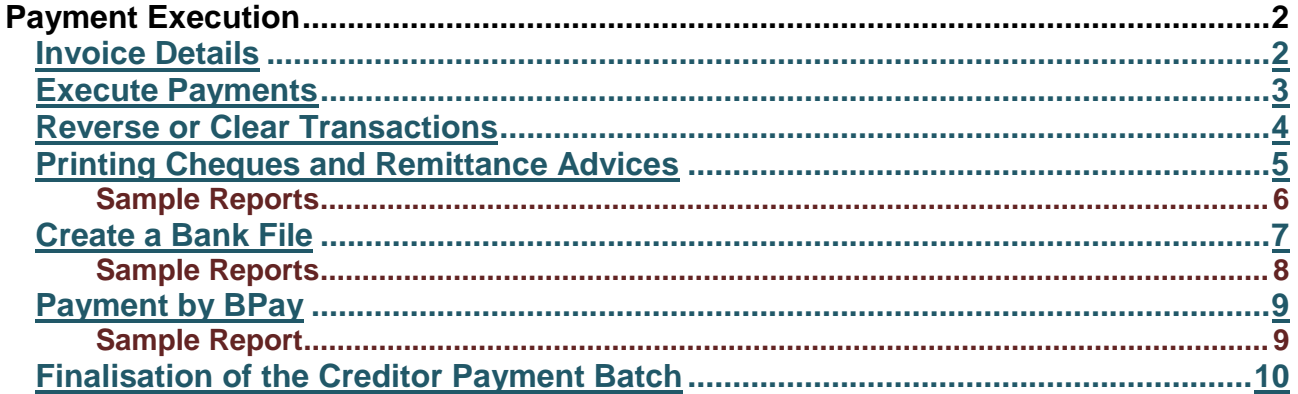

# <span id="page-1-0"></span>**Payment Execution**

**Path:** Creditors → Payment Execution

In voices will be available for Payment once they have been processed through;

- Creditor Payments
- General Ledger/Batch Transaction Entry/Payment, by selecting Exec Payments

Execute Payments is where the system creates an external output file such as printing cheques, emailing remittance advices or creating a file for uploading to your banking software.

### <span id="page-1-1"></span>**Invoice Details**

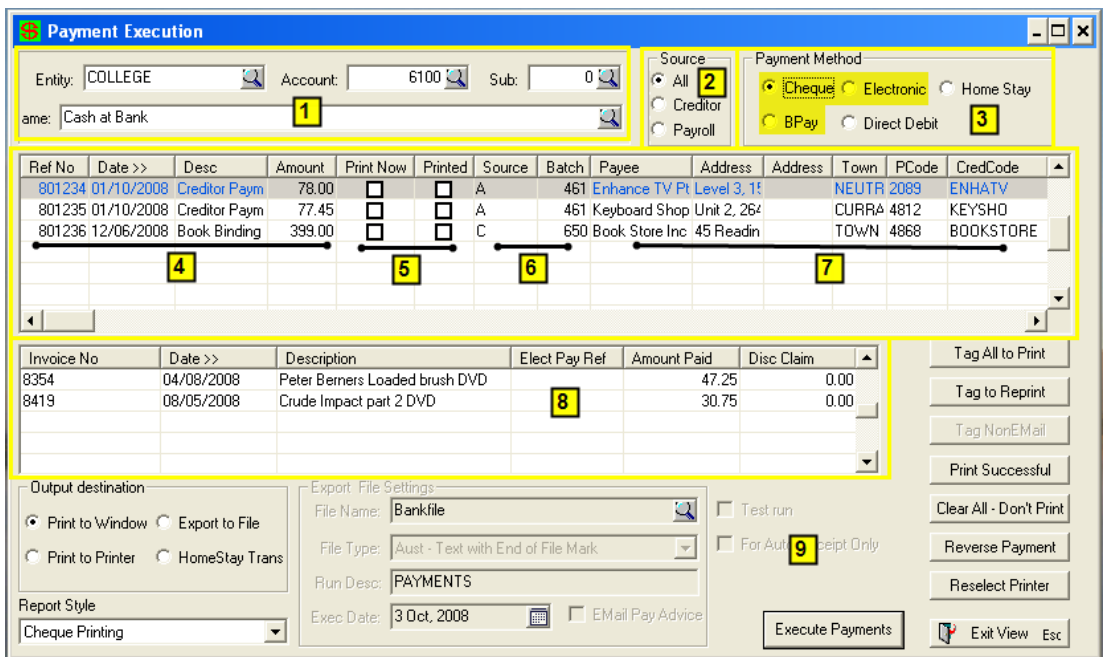

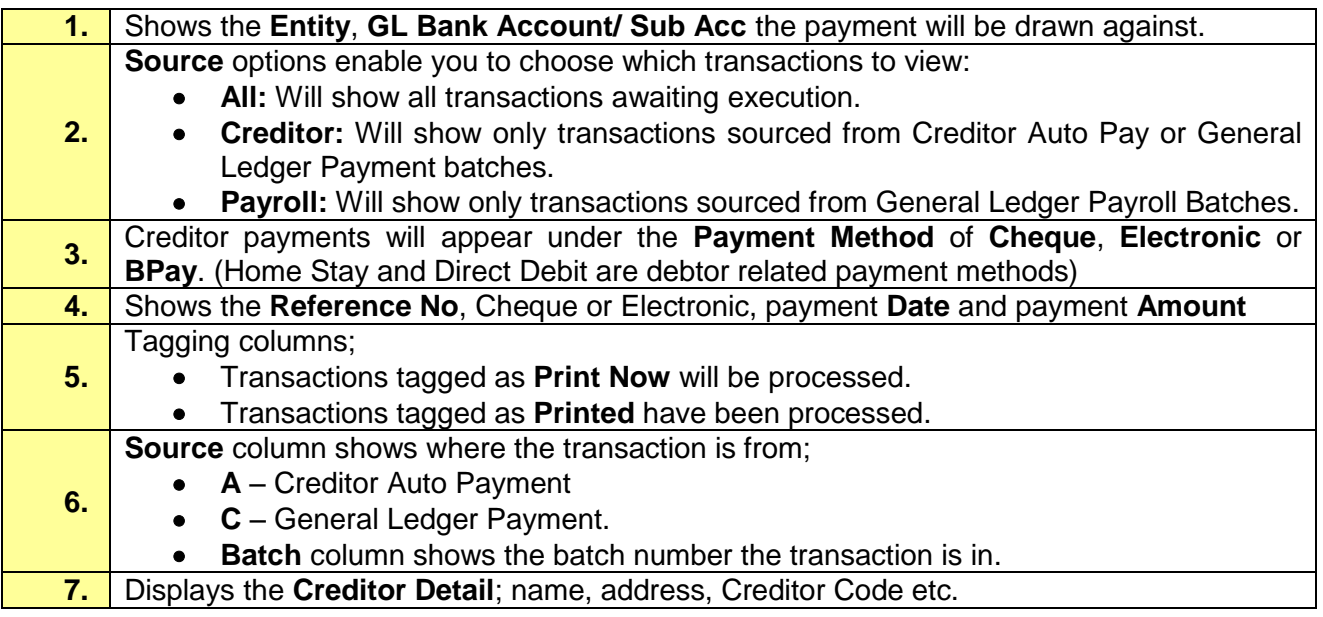

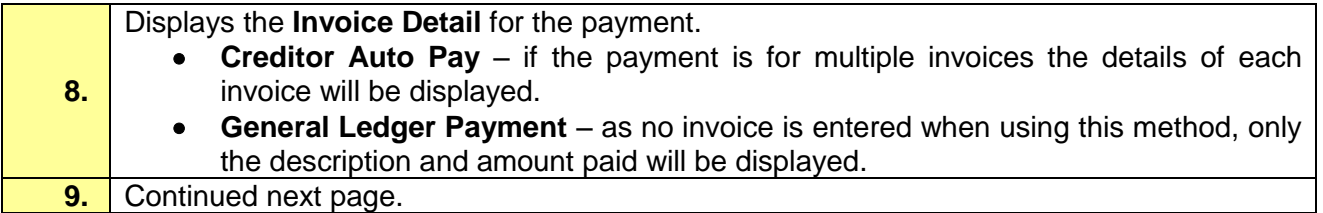

## <span id="page-2-0"></span>**Execute Payments**

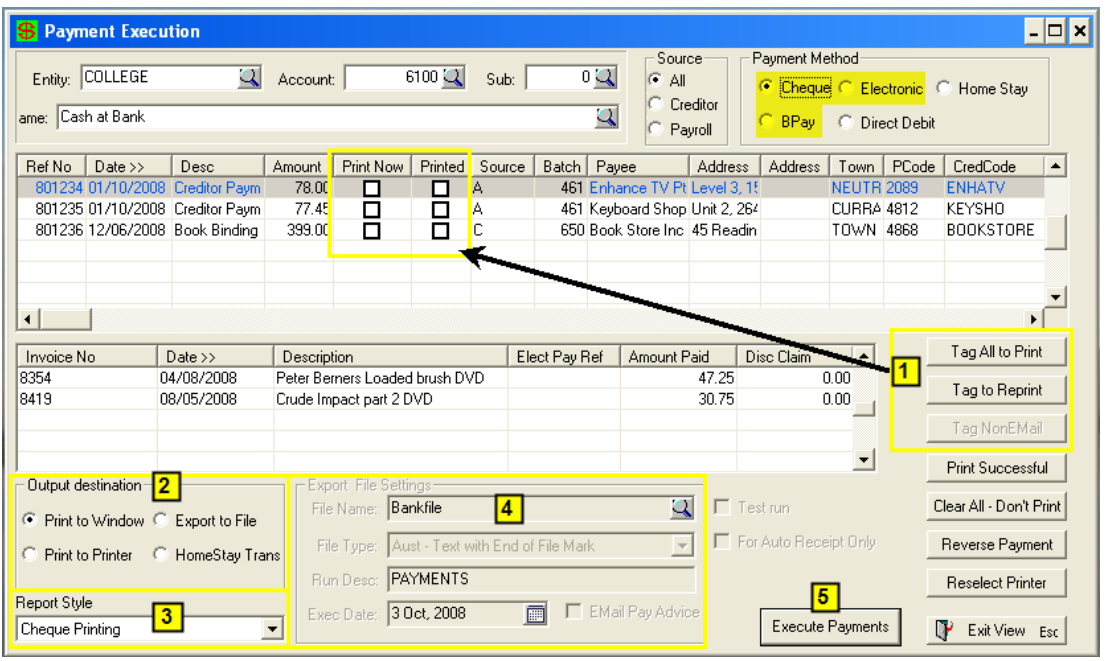

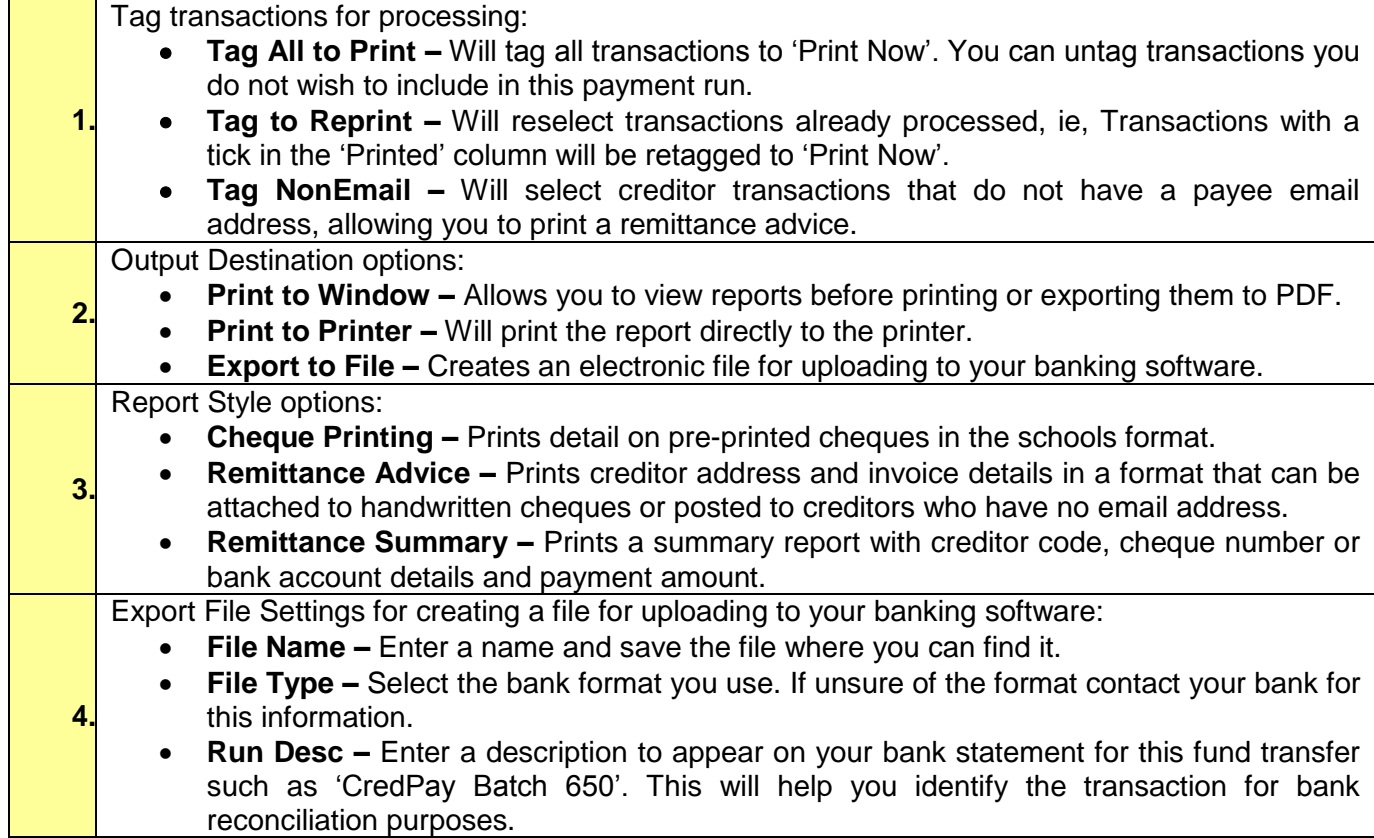

- **Exec Date –** Funds will be transferred into the individual creditors' banks on this date. This information is also on the remittance advices to inform the creditor of this payment date.
- **Email Pay Advice –** If a Creditor Master File is tagged to receive an Email Payment Advice – on execution of the bank file an Email Advice will be automatically sent.

**5. Execute Payments** will begin the print run or creation of the bank file.

## <span id="page-3-0"></span>**Reverse or Clear Transactions**

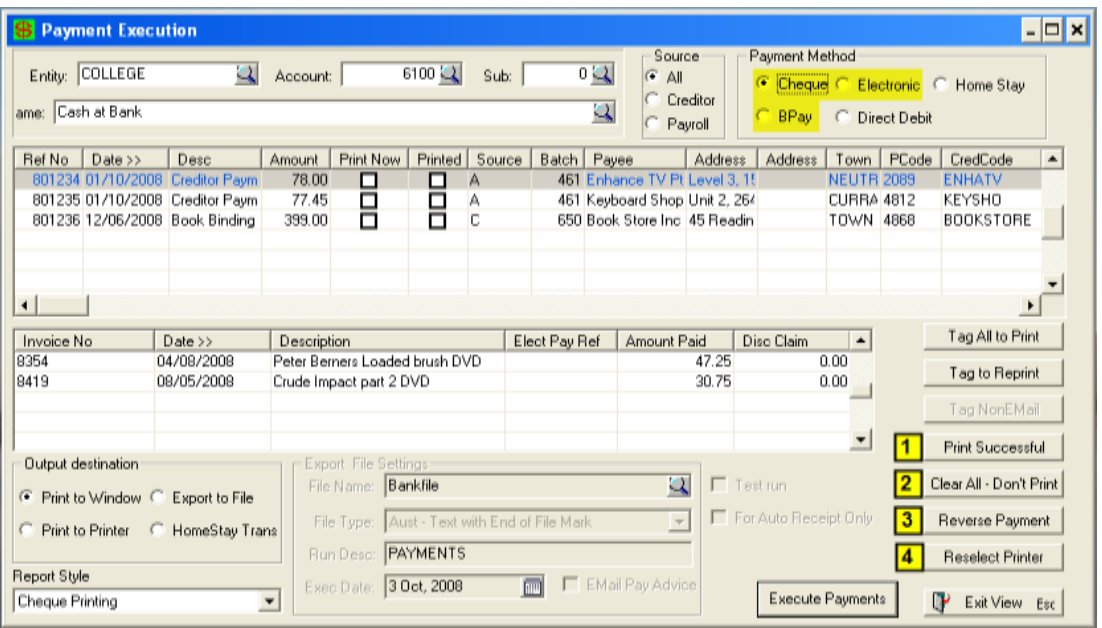

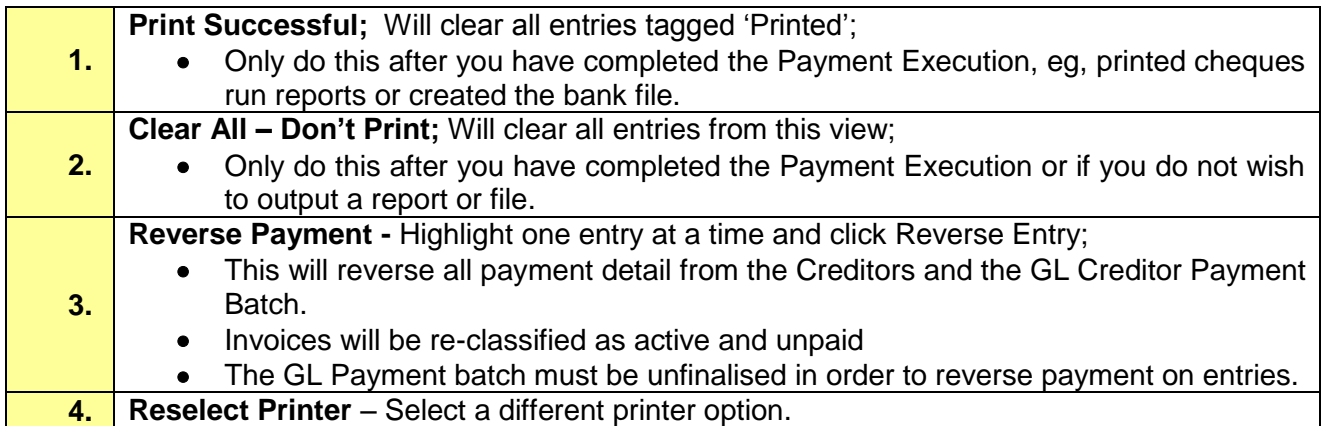

**BEWARE:** There may be entries below what is viewable, use the scroll bar to view all entries before selecting Print Successful or Clear All – Don't Print.

#### © PCSchool - User Guide

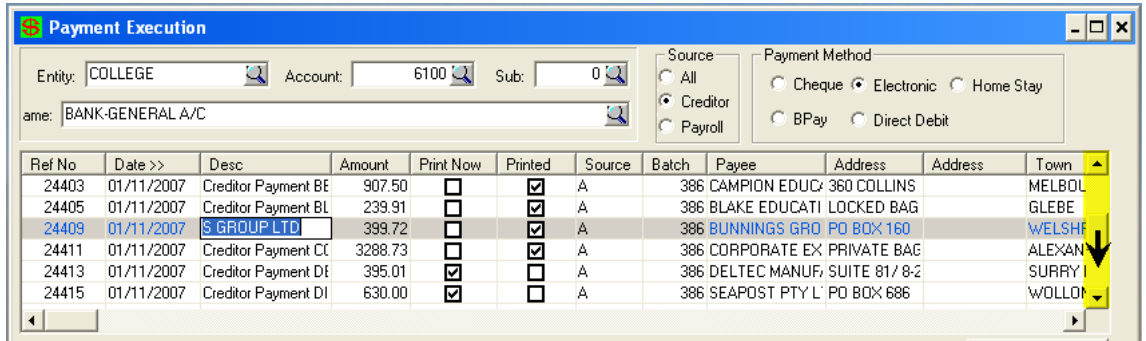

## <span id="page-4-0"></span>**Printing Cheques and Remittance Advices**

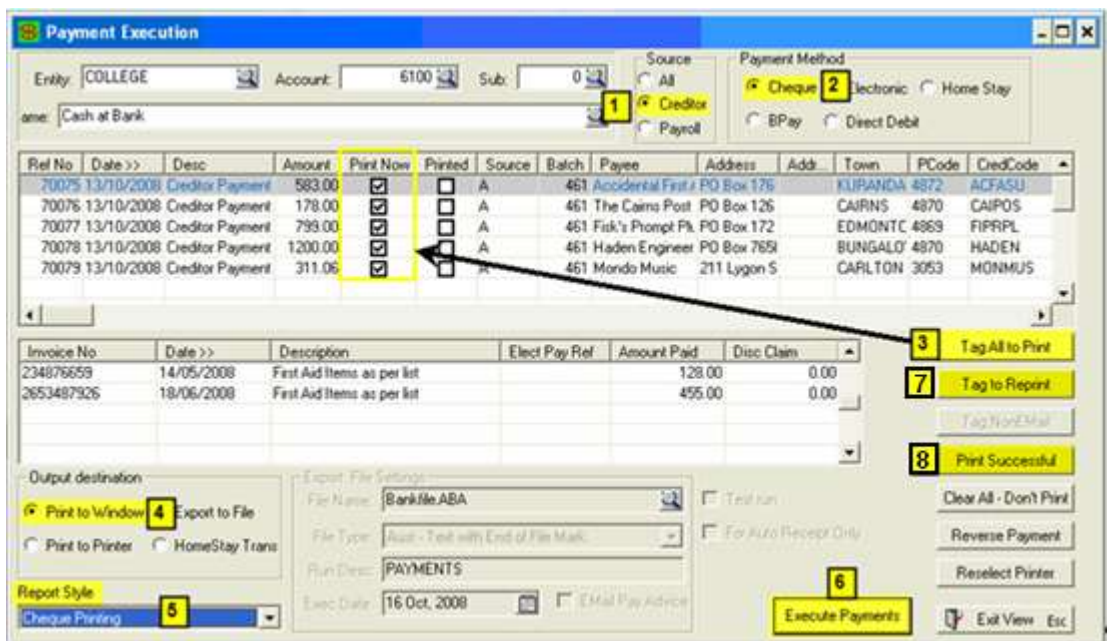

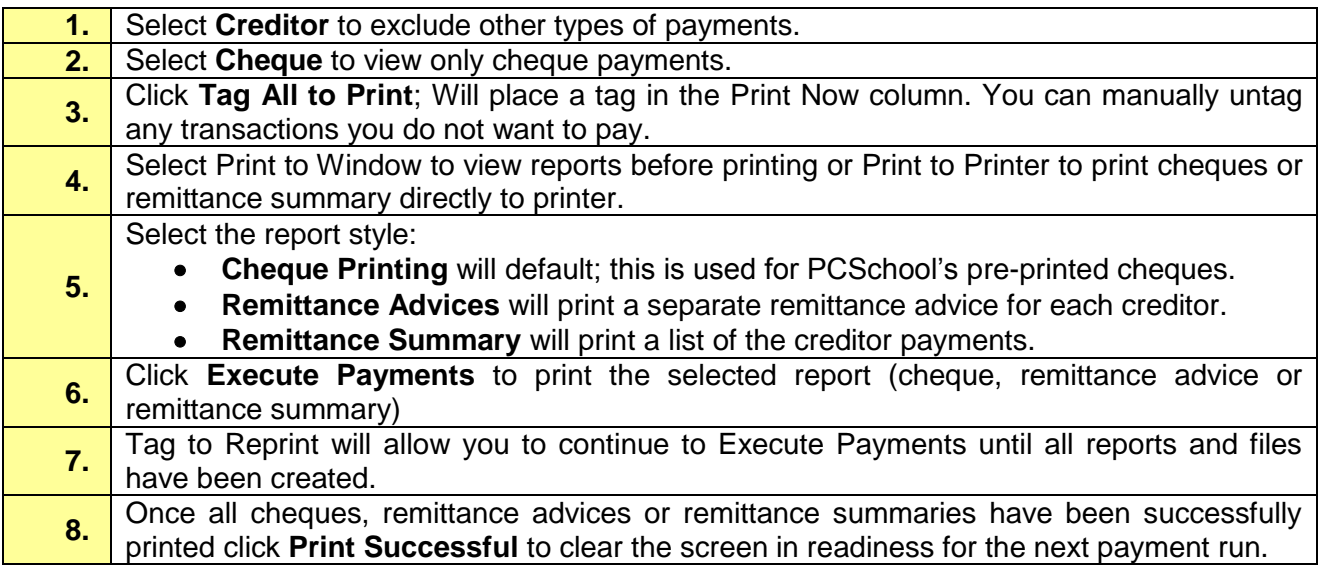

### <span id="page-5-0"></span>**Sample Reports**

### **Example of Cheque Payment Remittance Advice Summary Report:**

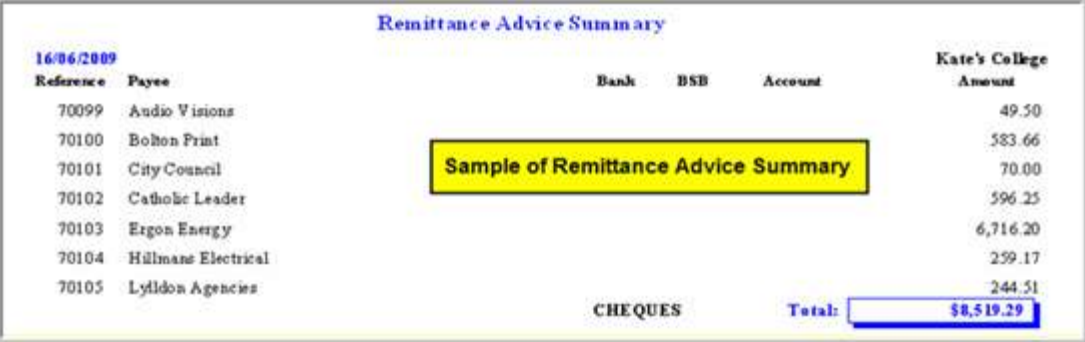

#### **Example of Payment Remittance Advice:**

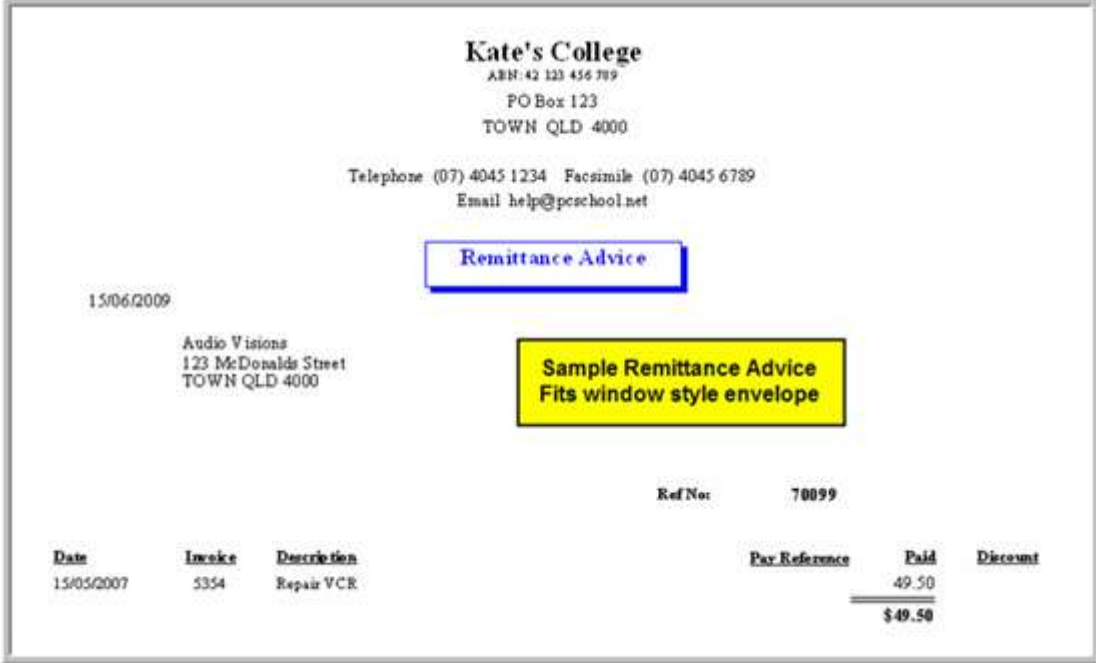

### <span id="page-6-0"></span>**Create a Bank File**

Regardless of whether the creditors are advised of payment by Email or via a faxed or posted Remittance Advice all entries within the batch need to be included when creating the bank file for processing through bank software.

Create the Electronic File and Email Pay Advice

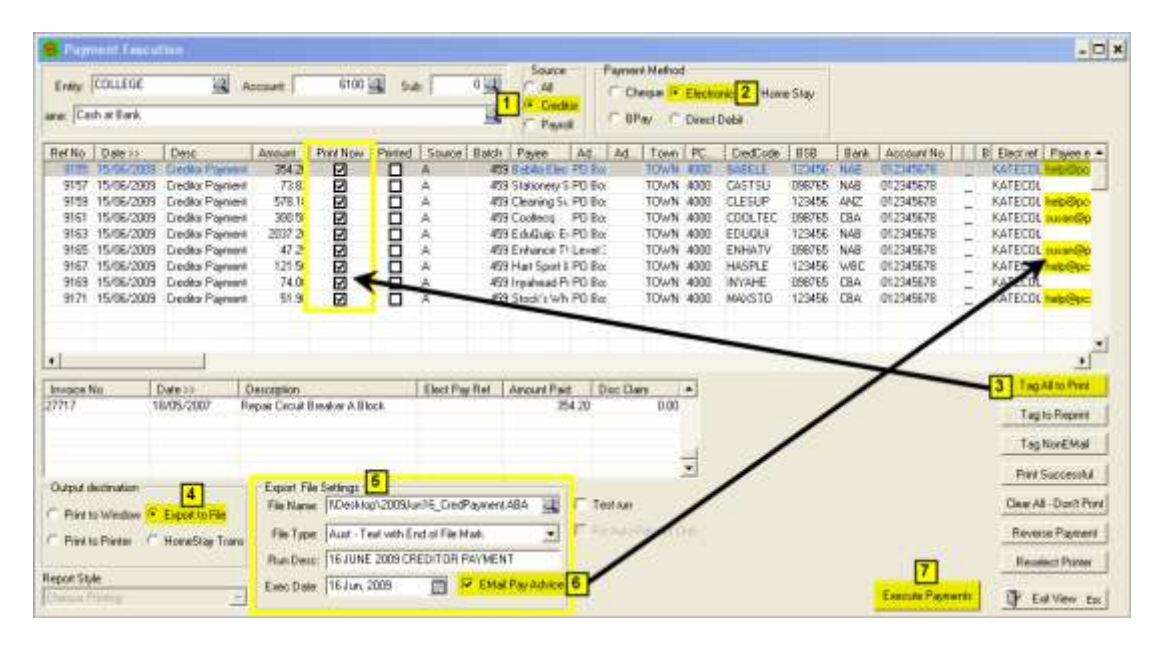

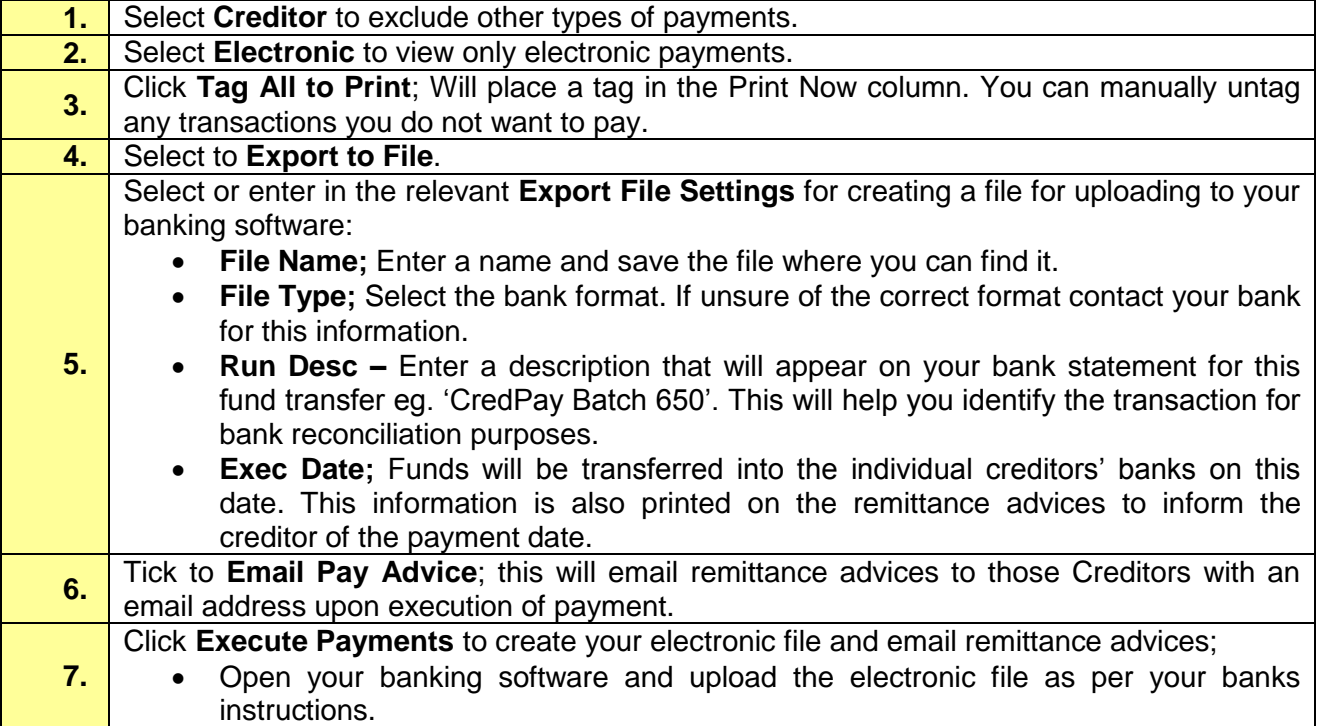

Print Remittance Summary and Remittance Advices for Non-Email Creditors

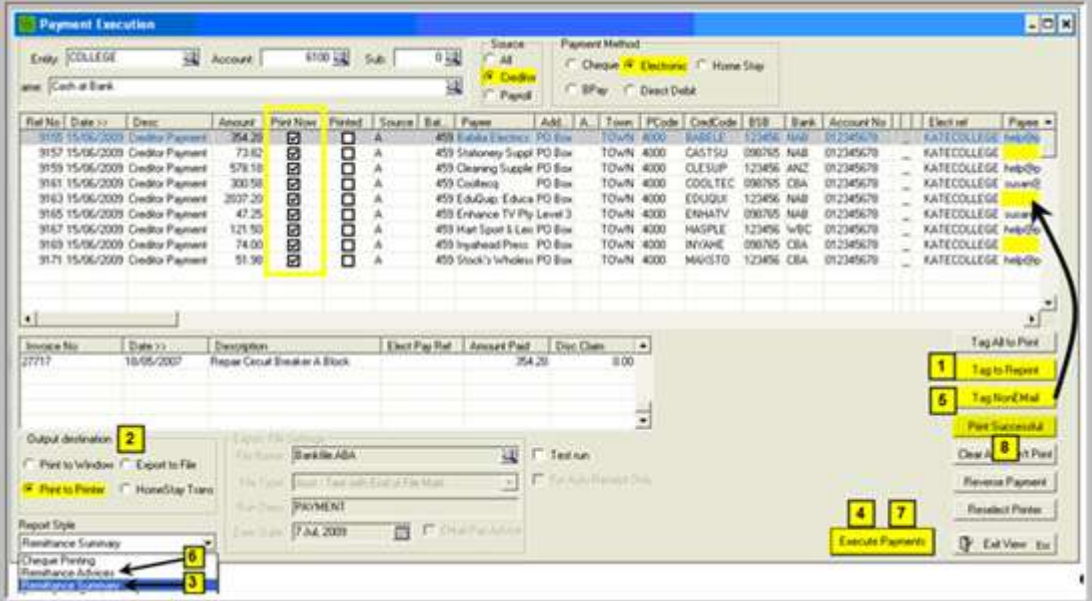

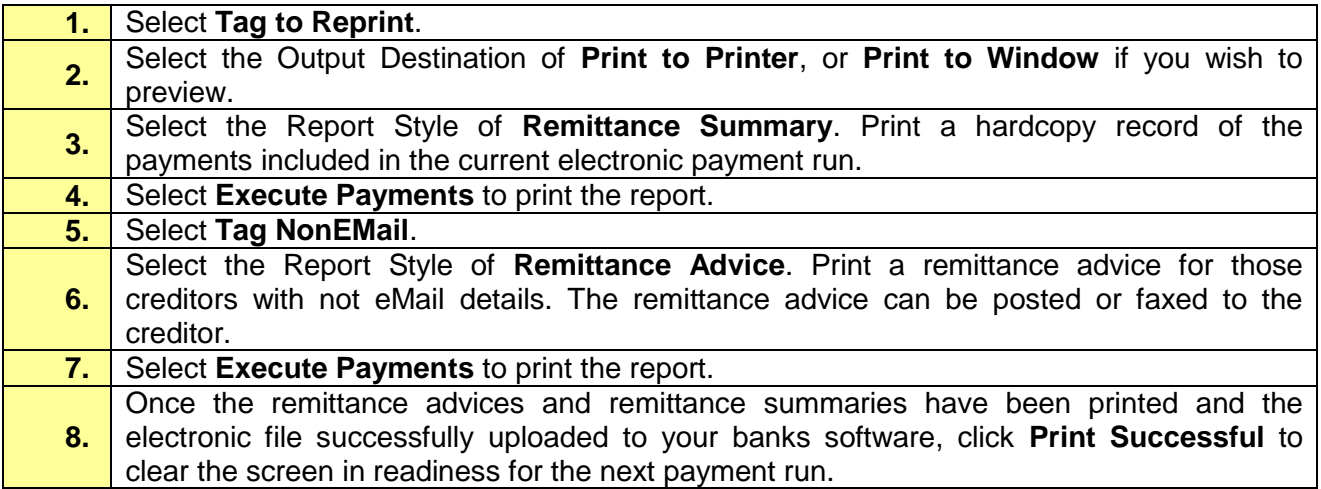

#### <span id="page-7-0"></span>**Sample Reports**

Example of Cheque Payment Remittance Advice Summary Report:

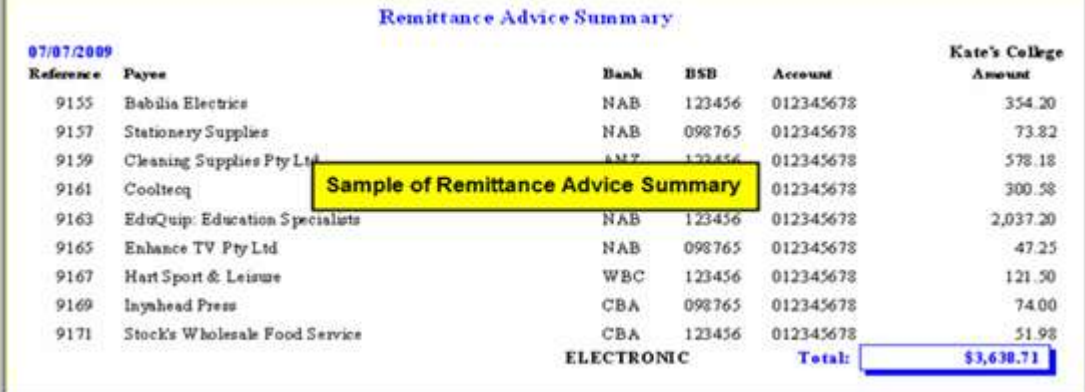

### <span id="page-8-0"></span>**Payment by BPay**

This format **DOES NOT CREATE** a bank file and should only be used to record payments against invoices in the Creditor File and General Ledger. **These creditors will still need to be paid manually through your Banks BPay facility (online or by telephone banking).**

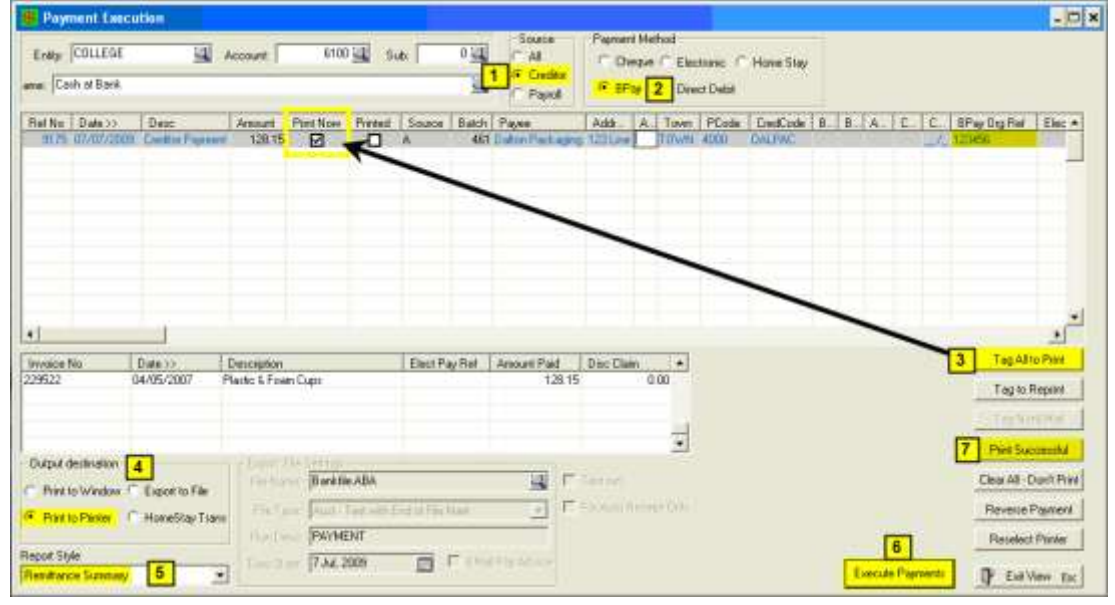

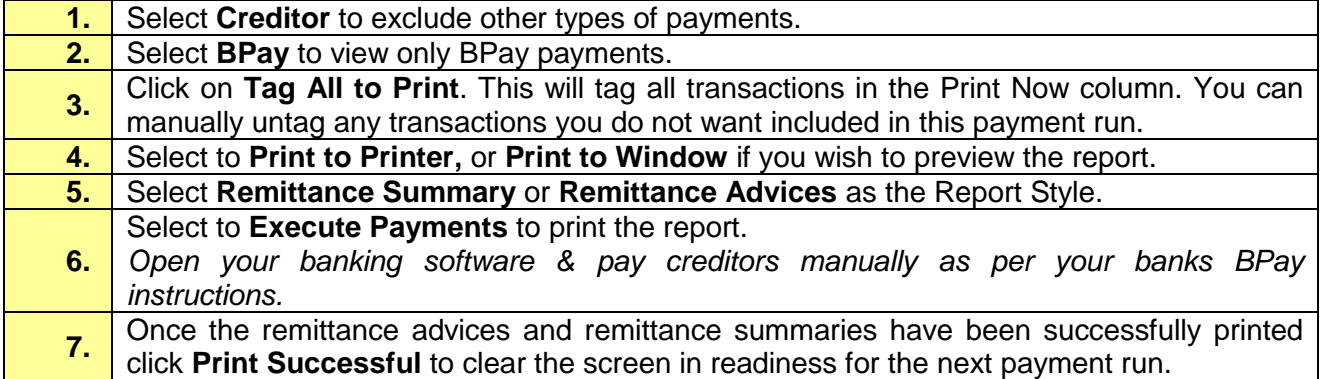

#### <span id="page-8-1"></span>**Sample Report**

Example of BPay Payment Remittance Advice Summary Report:

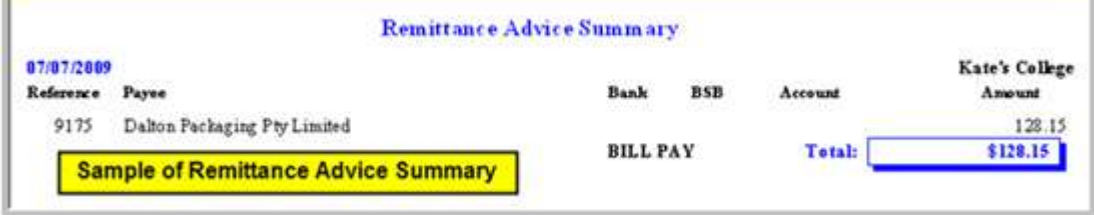

## <span id="page-9-0"></span>**Finalisation of the Creditor Payment Batch**

#### **Path:** Gen Ledger → Batch Transaction Entry

The following need to be completed;

- Cheques printed
- Electronic bank file created
- Remittance advices emailed
- Reports Printed

Once all processing in completed the last step in the process is to finalise the Creditor Payment Batch that was automatically created via the Creditor Payment routine.

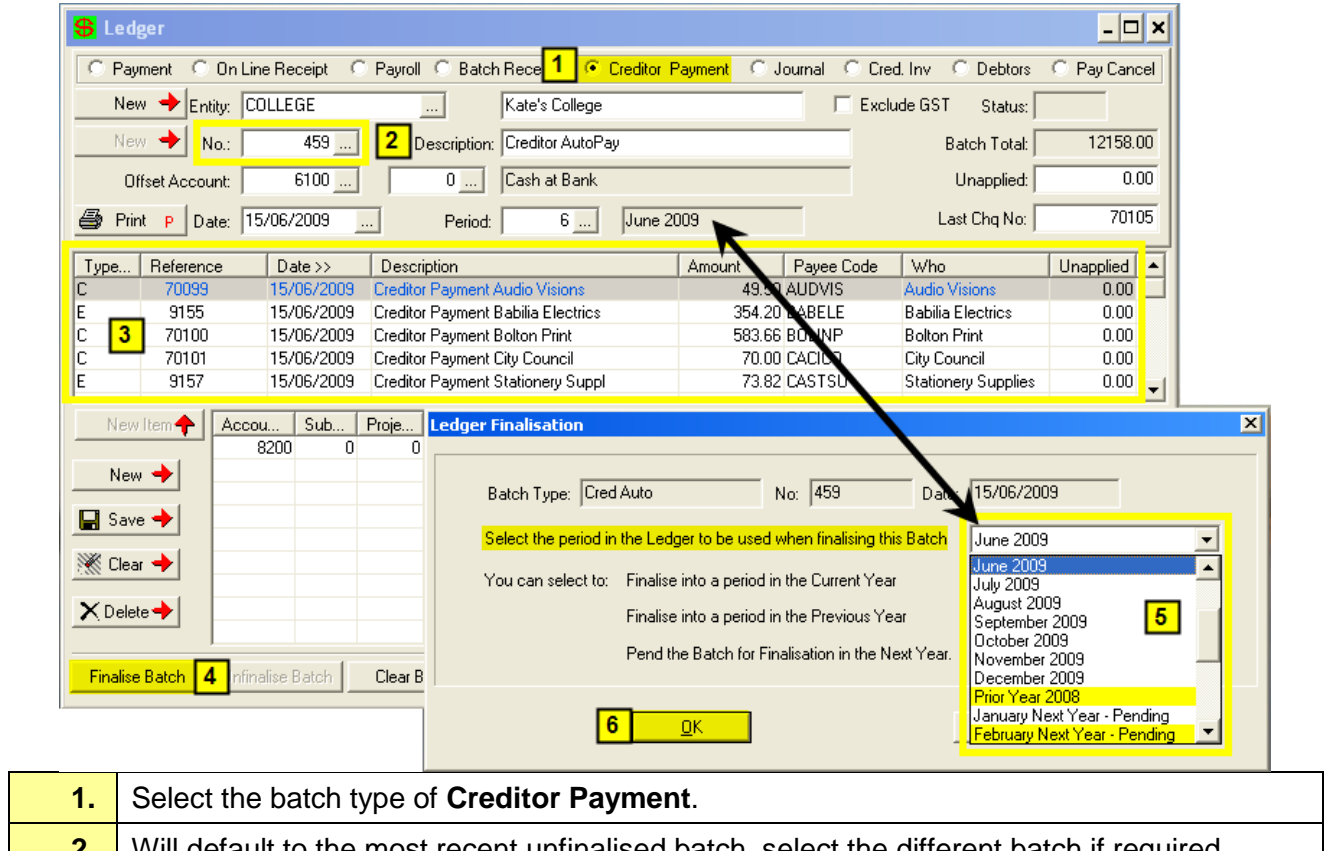

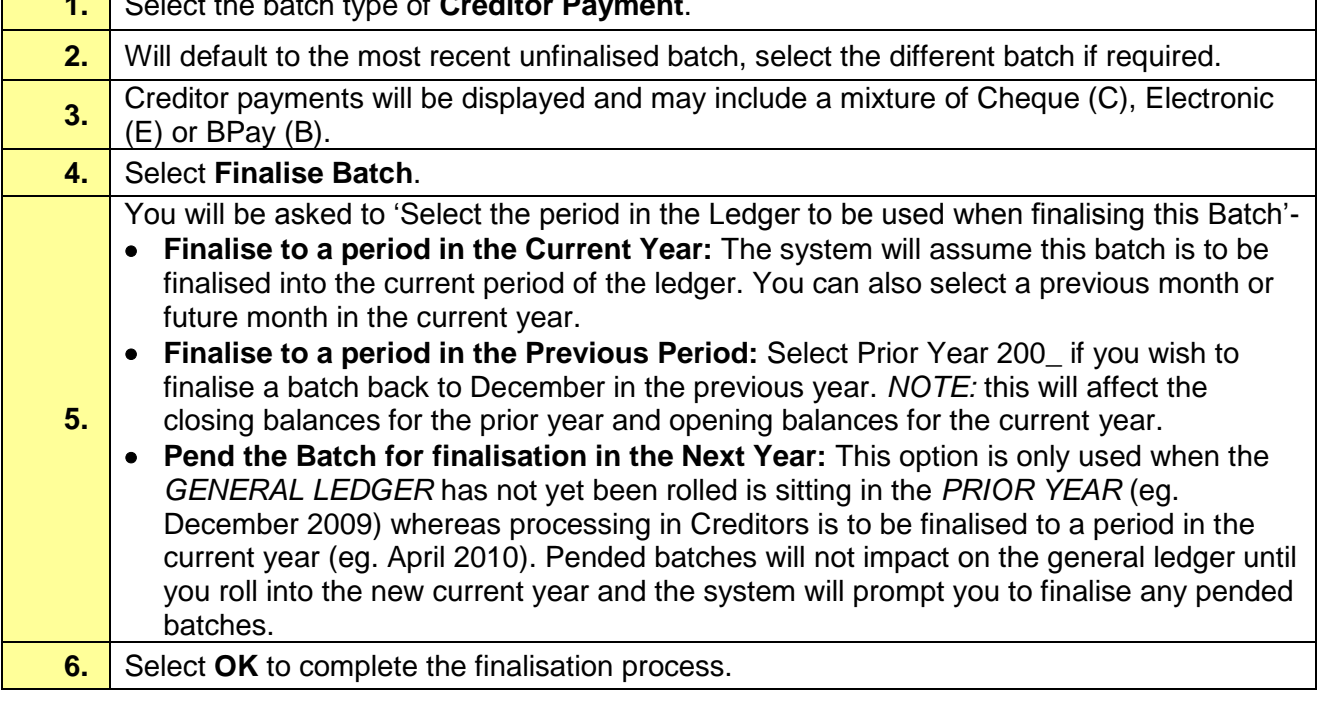